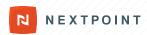

# **Navigating Nextpoint Search**

## **Search Syntax Operators**

| Operators | Description                                                                                                    |
|-----------|----------------------------------------------------------------------------------------------------|
| term      | <b>EXAMPLES:</b> patent will return all documents containing the term patent anywhere on the document or in the metadata                                                                                             |
|           | <b>Search_text:patent</b> will return all documents containing the term <i>patent</i> anywhere on the search text of the document, only. Metadata hits will <i>not</i> be accounted for when performing this search. |
| AND; +    | Returns results with both terms                                                                                                    |
|           | <b>EXAMPLES:</b> <pre>patent AND invention; patent+invention - Documents which contain both patent AND invention</pre>                                                                                               |
| OR; ( )   | Returns results with either terms or fields                                                                                                    |
|           | <b>EXAMPLES:</b> patent OR invention; (patent invention) - Documents which contain patent OR invention                                                                                                    |
| NOT; -    | Excludes term or field from results; Case sensitive; General hierarchy = NOT > AND > OR but you can override this through the use of parentheticals                                                                  |
|           | <b>EXAMPLES:</b> <pre>patent NOT invention; patent -invention - Documents with the term patent but without the term invention</pre>                                                                                  |
|           | (patent OR invention) NOT "Smith" - OR search will be performed before NOT search                                                                                                    |
| ~         | Proximity search, searching within <i>n</i> words                                                                                                    |
|           | <b>EXAMPLE:</b> "patent invention"~5 - Documents containing the term patent within five words of invention                                                                                                    |

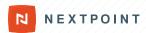

### Search Syntax Operators continued...

| Operators | Description                                                                                     |  |
|-----------|-------------------------------------------------------------------------------------------------|--|
| ıııı      | Exact phrase                                                                                    |  |
|           | <b>EXAMPLE:</b> "prior art" - Documents which contain the exact phrase "prior art"              |  |
| *         | Prefix wildcard search within 6 characters; Suffix wildcard does <i>not</i> truncate the search |  |
|           | EXAMPLES: *nextpoint.com - Documents containing nt.com                                          |  |
|           | conclu* - Documents containing the words concluded, conclude, conclusion, conclusionary, etc.   |  |

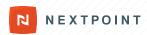

### **Standard Document Fields**

#### **Document Identifiers**

Command Description

Nextpoint ID Unique number assigned to every document upon entry

EXAMPLES: ID:1234

ID:(1234 5678 9101) - Becomes an OR search, and pulls all three documents

Bates Bates number assigned to a document, whether it was stamped through Nextpoint, or elsewhere

**EXAMPLES:** 

**Bates:ABC000001** - Returns the document that contains this exact stamp on a page of said document

Bates:\* - Returns all Bates assigned documents within your database

**Bates:**(ABC000001 ABC000015 ABC000027) - Returns each document that hits on that particular Bates number. Essentially this becomes an OR search instead of a range search

Note: Bates numbers with spaces need to be in quotes. Bates:"ABC 000001"

Bates Prefix The alphabetical portion of the Bates stamp

**EXAMPLE:** 

Bates: ABC\* - Returns all Bates assigned documents with the prefix of ABC within your database

Bates Range Documents with Bates numbers within an identified range

**EXAMPLES:** 

Bates:[ABC000001 ABC000015]

Note: Bates numbers with spaces need to be in quotes. Bates:["ABC 000001" "ABC 000015"]

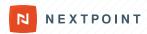

### **Document Metadata**

General Rule of thumb for searching within any coding/metadata field is field:value

| Command    | Description                                                                    |
|------------|--------------------------------------------------------------------------------|
| Author     | Author of an email or document                                                 |
|            | EXAMPLE: Author:smith@nextpoint.com                                            |
| Recipients | Recipient(s) of an email; Plural regardless of singular or multiple recipients |
|            | EXAMPLE: Recipients:smith@nextpoint.com                                        |
| СС         | Recipient(s) copied on an email                                                |
|            | EXAMPLE: cc:smith@nextpoint.com                                                |
| bcc        | Recipient(s) "blind copied" on an email                                        |
|            | EXAMPLE: bcc:smith@nextpoint.com                                               |

The above searches will be dependent on what format your data is brought into Nextpoint. Often inboxes are set where an individual's actual name appears in the To/From/CC/BCC fields, in lieu of their email handle. For example, cc:smith@nextpoint.com could also be formatted as cc:"John Smith" or cc:smith. Before performing your email search, we suggest reviewing a couple sample emails or the Analytics "widget" section for further, quick insight.

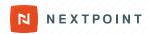

#### Document Metadata continued...

Command

Description

**Email Searching:** When searching for email addresses in the author, recipients, cc, or bcc fields, incorporate the individual's email address and/or name

#### **EXAMPLE:**

author:johnsmith@ABCInc.com or author:"john smith"

author:johnsmith@ABCInc.com OR author:janerobertson@ABCInc.com OR author:kylejones@ABCInc.com returns emails across multiple authors from one domain

Note: If you were attempting to search for all authors which have \*ABC\* in the email address by author: \*ABC\*, your search will not return expected results of emails drafted by employeenames@ABCInc.com.

#### **Domain**

Returns documents from a particular sender domain

#### **EXAMPLE:**

**Domain:nextpoint.com** - all sender domains containing nextpoint.com

Note: we do not recommend performing a prefix wildcard search on emails, due to the truncation (i.e. \*nextpoint.com = \*nextpo)

#### Date

#### **EXAMPLE:**

Date: 09/11/2001 - can also use Document\_Date: 09/11/2001

Date:[1990 2001] - returns results for all documents within that range of years

**Date:>2001-09** - returns results for all documents after September 2001; can also use *Date:>09/2001* 

#### File\_Extension

Returns documents with a particular file extension

#### **EXAMPLE:**

File\_extension:xl\* - all versions of Microsoft Excel documents (l.e. xls, xlsx, etc.)

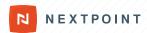

## **Work Product**

| Command           | Description                                                                                                    |
|-------------------|----------------------------------------------------------------------------------------------------|
| Folder            | Will return all documents contained within a particular folder in Nextpoint                                                                             |
|                   | <b>EXAMPLE:</b> Folder:"John Smith Inbox" - Will return all documents within the "John Smith Inbox" folder in Nextpoint                                 |
|                   | Folder: "John Smith Inbox": [1 1000] - Will return a range of documents within the "John Smith Inbox" folder in Nextpoint, in this case the first 1,000 |
| Responsive_Status | Will return all documents tagged as "Responsive"                                                                                                    |
|                   | <b>EXAMPLE:</b> Review_status:responsive - Will return all documents tagged as "Responsive"                                                             |
| Issue             | Will return all documents tagged with a particular responsive issue                                                                                     |
|                   | EXAMPLE: Issue:damages - all documents tagged with issue damages                                                                                        |
| Privilege_Status  | Will return all documents tagged with a particular privilege reason                                                                                     |
|                   | EXAMPLE:  Privileged:Work-Product - all documents tagged as privileged, work-product                                                                    |
| Highlighted       | Will return all documents with highlight image markups                                                                                                  |
|                   | EXAMPLE: Highlighted:true                                                                                                    |
| Highlight_Notes   | Documents with highlight image markups associated with a particular issue                                                                               |
|                   | EXAMPLE:                                                                                                    |

### Work Product continued...

| Command           | Description                                                                                                    |
|-------------------|----------------------------------------------------------------------------------------------------|
| Original_Filepath | Location from which the file was collected                                                                                                    |
|                   | <b>EXAMPLE:</b> Original_filepath:"Smith Matter" - all documents that contain "Smith Matter" within the original filepath                                                                                                    |
|                   | Use Case: If the documents were originally placed in a folder on an individual's desktop, prior to collection, and you are now trying to re-create the same organization in Nextpoint, you can search for a known portion of the original filepath and then apply to a corresponding folder in Nextpoint |
| Page Notes        | Utilize the filter to narrow to all documents with page notes in place                                                                                                    |
|                   | Open Filters > Work Product > Select "Documents With Notes Only"                                                                                                    |
| Treatments        | Utilize the filter to narrow to all documents with treatments applied in theater mode                                                                                                    |
|                   | Open Filters > Work Product > Select "Has Treatments"                                                                                                    |
| Exhibit Stamped   | Folder:folder abbreviation:stamp number - Will return that particular exhibit stamped in Nextpoint                                                                                                    |
|                   | EXAMPLE: folder:PX:5 - Returns Plaintiff Exhibit 5                                                                                                    |
|                   | <b>Stamped:*</b> - Will return all documents that contain an exhibit stamp applied within Nextpoint                                                                                                    |
| Custom Fields     | Attorney_notes:hot - Search for a term or phrase from a note that you may want to locate                                                                                                    |
|                   | Request_for_Production:5 - Search a value from a picklist                                                                                                    |
|                   | Use case: If you had all of your request for production numbers listed in a custom picklist field, and coded documents to each request, you could pull up all documents that pertained to a particular request through the above search.                                                                 |

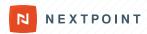

## **True/False Fields**

| Command                     | Description                                                                                                    |
|-----------------------------|----------------------------------------------------------------------------------------------------|
| privileged:true             | True if document has at least one privilege tag                                                                                                    |
| confidentiality:true        | True if one document is marked with Confientiality in Nextpoint                                                                                                    |
| redacted:true               | True if one document is marked with redactions within Nextpoint                                                                                                    |
| Email_thread:true           | True if email conversation starter                                                                                                    |
| Bates_stamped:true          | True if Bates stamped on the actual image within Nextpoint                                                                                                    |
| Has_native_placeholder:true | True if native placeholder was inserted and Bates stamped, as it was a file type that needed to be produced in its native/original form, even though it does have an image in Nextpoint (i.e. excel files) |
| Non_imaged_placeholder:true | True if a non-imaged placeholder was inserted and Bates stamped, because it was a file type that does not image through traditional software (i.e. audio/video files)                                      |

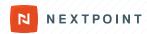

## **Additional Tips**

#### What not to do...

 Do not put the # symbol in a folder name or custom coding field, it will affect your ability to search on said field

#### FYI...

- A period (.) at the end of a term is only accounted for if you put it in quotations
  - John D. Smith = John OR D OR Smith
  - John "D." Smith = John OR D. OR Smith
  - A period in the middle of a term is accounted for, therefore nextpoint.com = nextpoint.com
- When searching on File Size, this field is measured in bits
- To search on foreign language characters, please contact the Client Success team at support@nextpoint.com